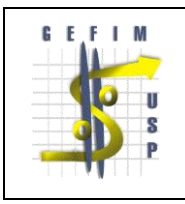

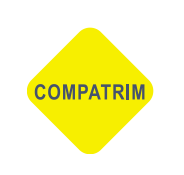

# **Termo de Permissão de Uso Programa Professor "Sênior" Considerações e Procedimentos**

### **1. Considerações**

a) Conforme cláusula 4 da minuta de termo de permissão de uso elaborada pela Procuradoria Geral, a presente permissão é outorgada para o uso exclusivo do PERMISSIONÁRIO, vedada a sua utilização por pessoas estranhas a este termo, bem como a sua cessão ou transferência a qualquer título.

b) O período de Permissão de Uso terá a vigência **máxima de 02 (dois) anos** a contar da data da aprovação do Conselho **(art. 6º, § 2º da Resolução nº 6073, de 01 de março de 2012).**

c) Até 03 (três) meses antes do vencimento do período de prestação de serviços voluntários, poderá ser acordado novo Termo de Colaboração, com manifestação explícita, sendo obrigatória a confecção de novo Termo de Permissão Professor Sênior após o término da vigência do anterior.

d) O "Termo de Permissão Professor Sênior" deverá ser assinado pelo docente "Sênior" no campo "Permissionário" e no campo "Permitente" pelo Chefe do Departamento.

e) O Professor Sênior deverá encaminhar o Termo de Permissão para o Dirigente da Unidade, para tramitar juntamente com o Termo de Colaboração, seguindo os demais trâmites da Resolução 6073/2012.

#### **2. Procedimentos**

**a) Ação do Docente que requereu aposentadoria ou que se encontra a menos de seis meses da data prevista para a aposentadoria compulsória (art. 4º, c, da Resolução 6073/2012).**

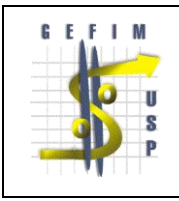

#### **UNIVERSIDADE DE SÃO PAULO COMISSÃO DE PATRIMÔNIO – GEFIM - CODAGE**

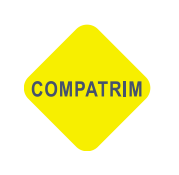

Acessar o Mercúrio Web, link Patrimônio>Bens>Próprios, selecione todos os bens, clique na aba "Executar Ação" selecione a opção "Alterar Responsável", preencha todos os campos com dados do Docente da Ativa e/ou Chefe do Departamento e clique em executar ação. O Docente da Ativa e/ou Chefe do Departamento "confirma a responsabilidade" dos bens.

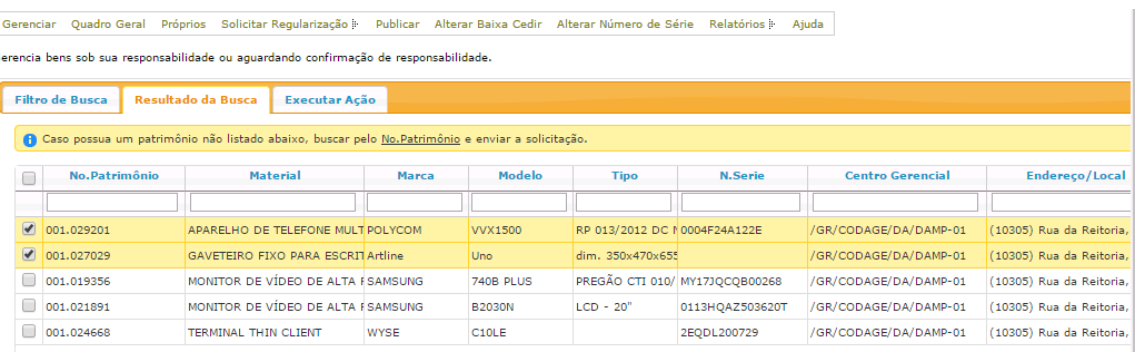

**b) Ações do Docente da Ativa e/ou Chefe do Departamento**

Depois de confirmada ação, o Docente da Ativa e/ou Chefe do Departamento, acessa o Sistema Mercurio Web>Patrimônio e clica em inserir.

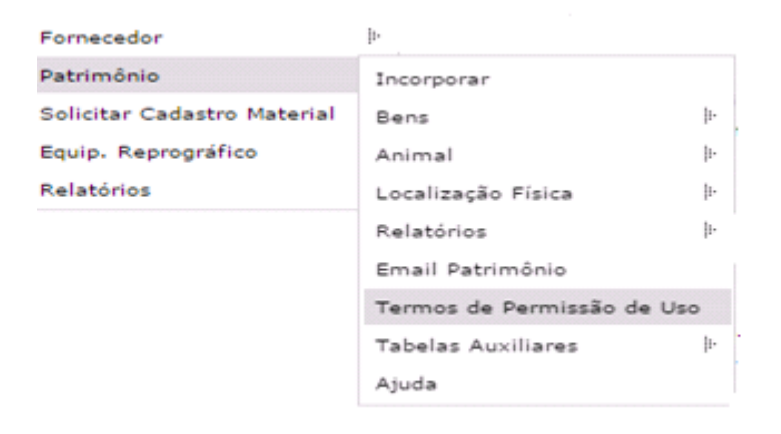

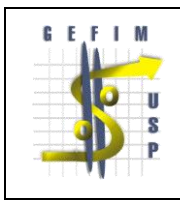

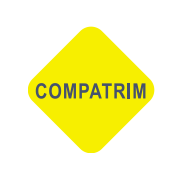

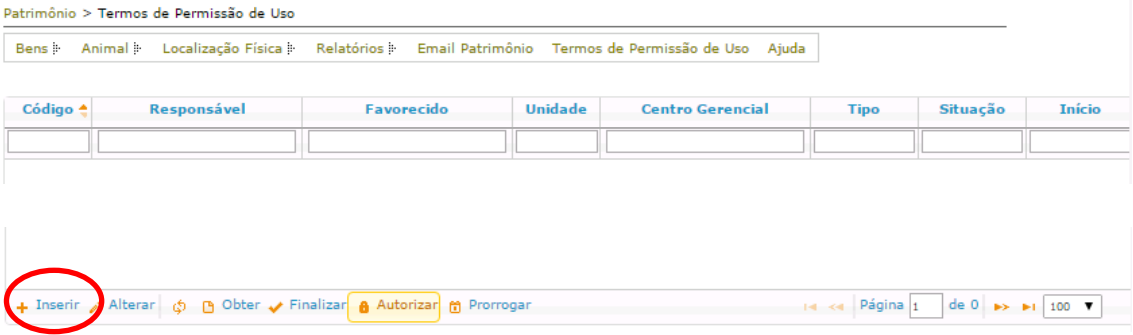

Após, selecione o Termo "Professor Sênior", indique o Responsável(Docente da Ativa ou Chefe de Departamento) e clique em:

Listar Patrimônio>Adicionar>Confirmar seleção. Selecione somente os bens que farão parte do Termo de Permissão de uso ao Docente Sênior.

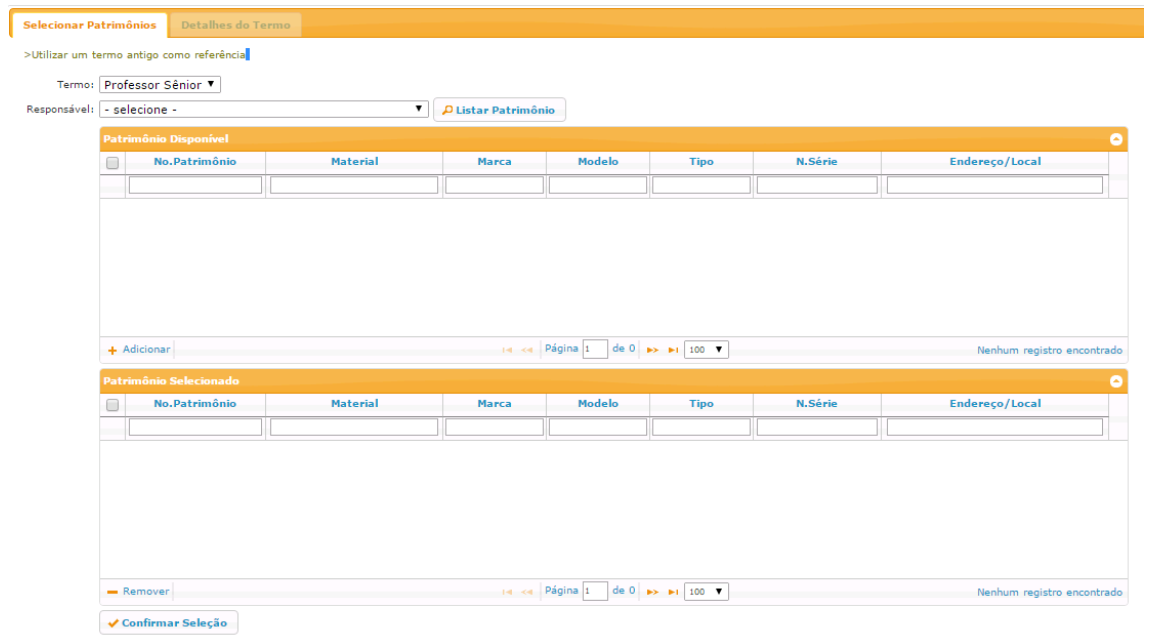

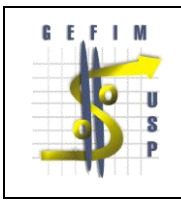

#### **UNIVERSIDADE DE SÃO PAULO COMISSÃO DE PATRIMÔNIO – GEFIM - CODAGE**

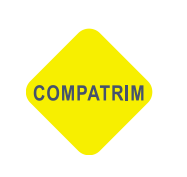

Insira todos os dados abaixo e clique em "Inserir".

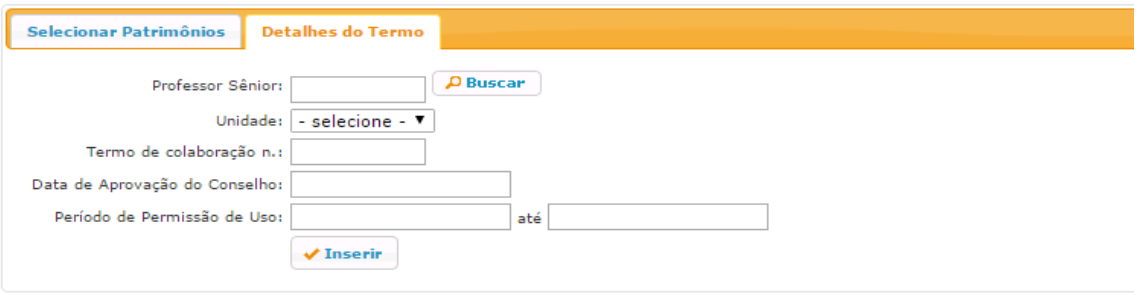

## No Sistema Mercúrio Web>Patrimônio>Termos de Permissão de Uso, há a possibilidade de visualizar a "situação" do Termo de Permissão.

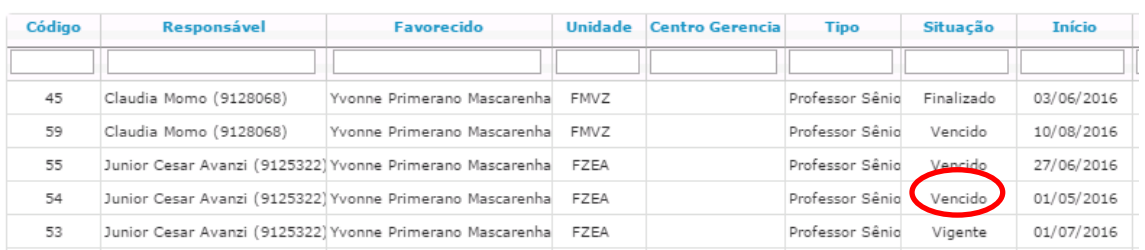

#### Selecione o termo e clique em "obter" para fazer o download do documento.

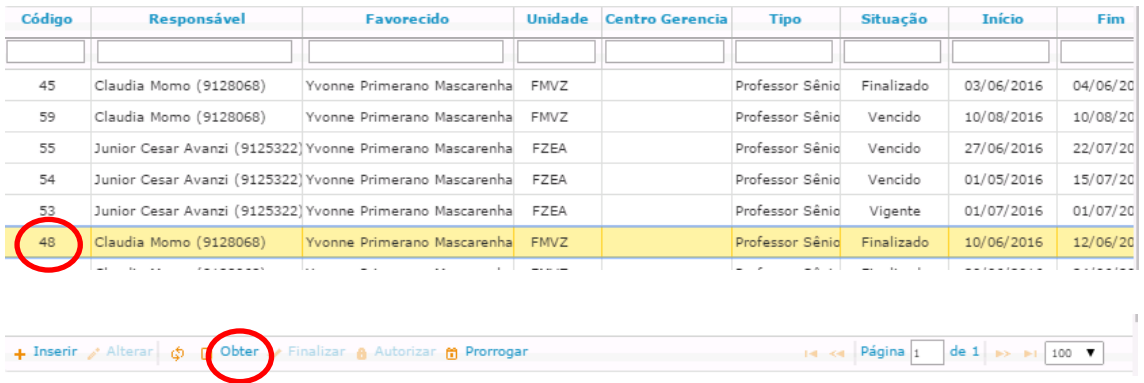

O Docente da ativa e o Sênior receberão email de alerta aos 90-60-30-10 dias antes da finalização do prazo de vigência, para se for o caso, tomarem as providências cabíveis quanto a prorrogação ou finalização do Termo.

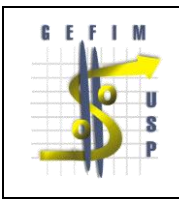

#### **UNIVERSIDADE DE SÃO PAULO COMISSÃO DE PATRIMÔNIO – GEFIM - CODAGE**

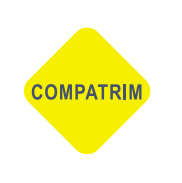

Caso queira prorrogar um termo clique em "prorrogar", com o item desejado selecionado, este efetuará um novo Termo a partir destes dados.

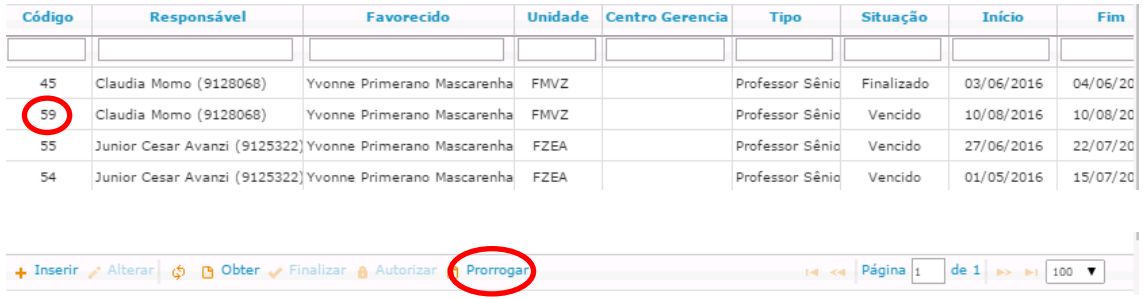

Clique em "Selecionar Patrimônio" para se for o caso, Adicionar ou Remover os bens que o Docente Sênior irá ter a Permissão de Uso.

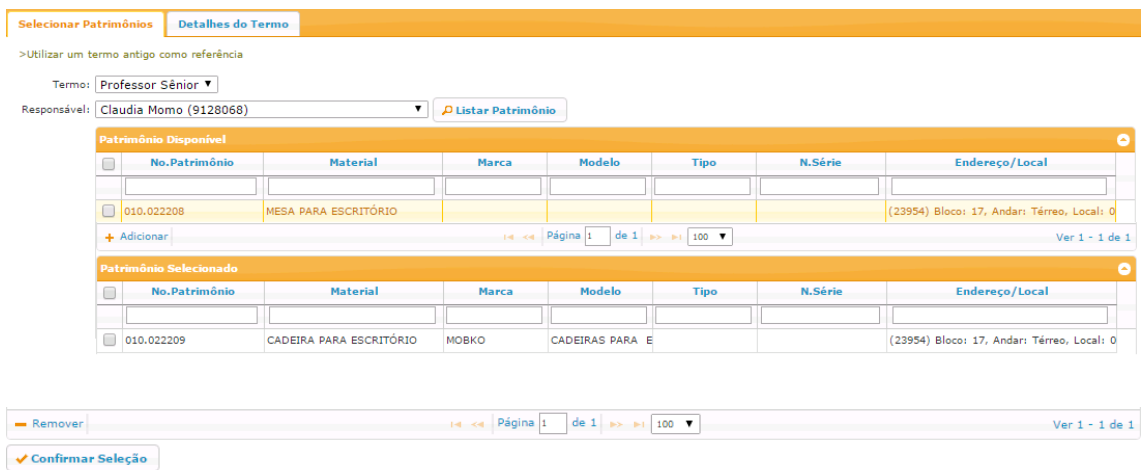

Clique no "Detalhe do Termo", e preencha os novos dados e clique em inserir. Um novo Termo será gerado.

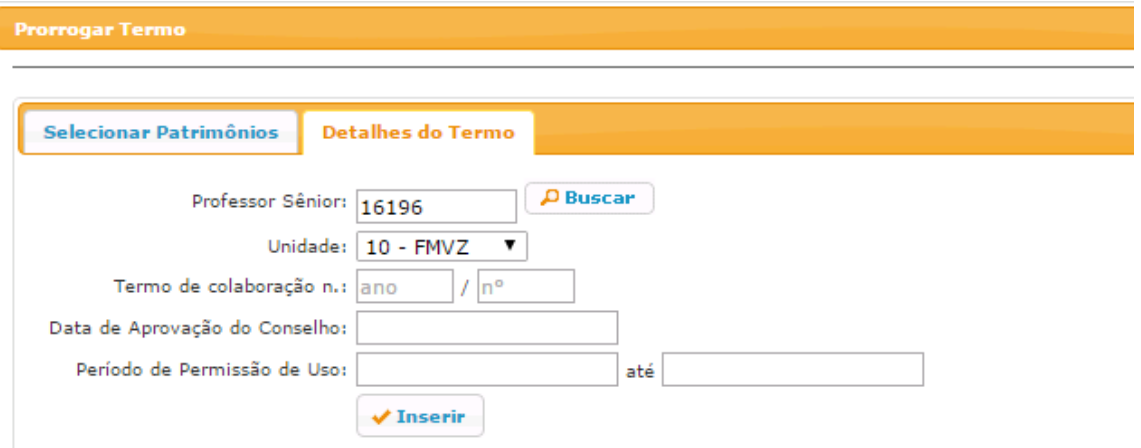